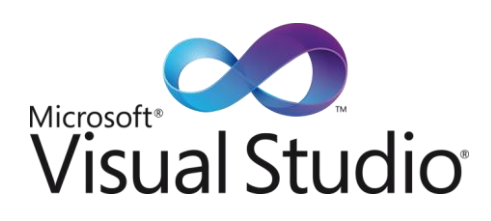

# Effiziente Qualitätssicherung und Testen mit

# Microsoft® Visual Studio® 2010

Dieses Whitepaper gibt einen Einblick in die Möglichkeiten der Qualitätssicherung mit Microsoft Visual Studio 2010 (Beta2) – mit Schwerpunkt auf funktionalem Testen.

Mit den neuen Funktionen von Visual Studio 2010 können Unternehmen ihre Anwendungen effizient und komfortabel testen; das schließt Windows-Anwendungen inklusive Windows® 7 ein, sowie Webanwendungen und .NET Framework-basierte Anwendungen inklusive .NET Framework 4 – sowohl in virtuellen, wie in echten 32- und 64-Bit-Umgebungen. Die neuen Werkzeuge und Workflows in Visual Studio 2010 bringen Tester und Entwickler enger zusammen. Sie optimieren den Informationsfluss und enthalten innovative neue Funktionen, beispielsweise zum Vermeiden von Fehler-Ping-Pong durch nicht reproduzierbare Bugs.

Zielgruppe für dieses Whitepaper sind Tester, Testmanager und Verantwortliche für Qualitätssicherung in Softwareprojekten. Im Fokus stehen Anforderungsmanagement, Testmanagement, Testautomatisierung sowie Testvirtualisierung und deren Umsetzung mit Visual Studio 2010. Zur Abrundung folgt ein Überblick über weitere Qualitätssicherungsthemen, die weit über das eigentliche Testen hinausgehen, aber zum Methodenbaukasten eines Qualitätsverantwortlichen gehören.

November 2009

Matthias Zieger Microsoft Deutschland GmbH

www.microsoft.de/visualstudio

## **Microsoft**

## Inhaltsverzeichnis

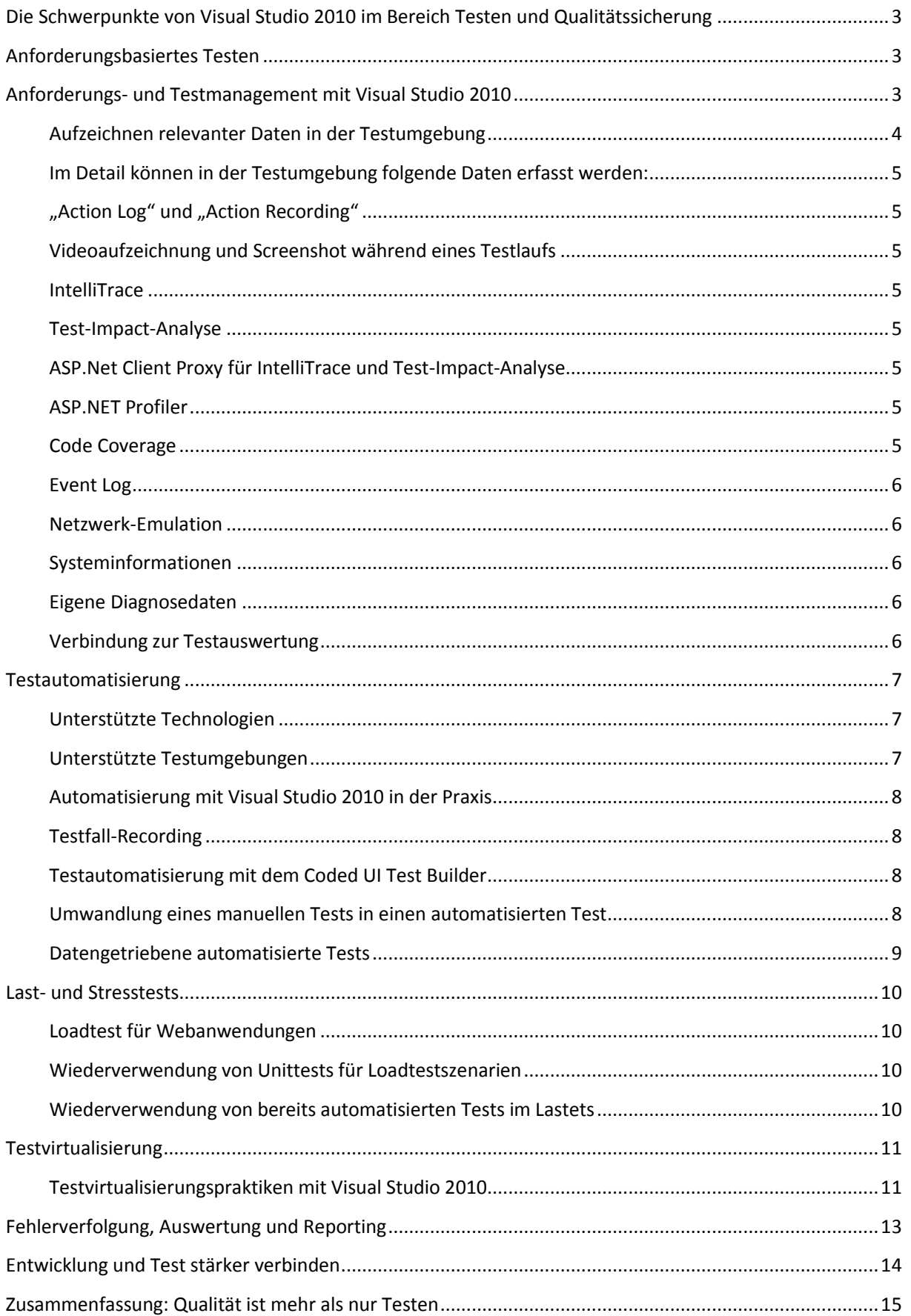

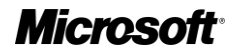

## <span id="page-2-0"></span>**Die Schwerpunkte von Visual Studio 2010 im Bereich Testen und Qualitätssicherung**

- Bessere Verbindung von Fachseite, Entwicklung und Qualitätssicherung durch Integration in eine Application Lifecycle Management (ALM)-Plattform
- Bereitstellung neuer, integrierter Werkzeuge speziell für Testmanager, Testanalysten und manuelle Tester
- Unterstützung neuester Technologien wie Windows 7, .NET Framework 4, 64-bit-Testumgebungen
- Höhere Testeffizienz durch Testautomatisierung
- Einfachere Fehleranalyse durch automatisches Aufzeichnen wichtiger Testdaten
- Einfache Verwaltung physikalischer und virtueller Testlabore

## <span id="page-2-1"></span>**Anforderungsbasiertes Testen**

-

Sehr häufig sind Anforderungsmanagement und Testmanagement sowie Testausführung voneinander getrennt. Deshalb kommt es häufig zu Missverständnissen bei der Definition von Anforderungen, falschen oder fehlenden Testfällen und damit zu Kostenüberschreitungen und Qualitätsmängeln. Aus diesen Gründen ist es notwendig, Anforderungsmanagement und Testmanagement enger miteinander zu verbinden. Die Testfälle sind dann direktes Ergebnis der Anforderungen, eine Testausführung und aufgetretene Fehler lassen sich bis zu den Anforderungen zurückverfolgen.

## <span id="page-2-2"></span>**Anforderungs- und Testmanagement mit Visual Studio 2010**

Visual Studio 2010 sorgt für enge Integration von Testausführung, Testmanagement, Anforderungsmanagement, Test-Auswertung, Fehlerverfolgung, und Build-Management. Sind die funktionalen und nichtfunktionalen Anforderungen erstellt und überprüft, kann man Testfälle entwerfen und jeden Testfall den relevanten Anforderungen, Use Cases oder User Stories (je nach Vorgehensmodell) zuordnen. Außerdem ist es möglich, jedem manuellen Testfall eine Testautomatisierung zuzuordnen.

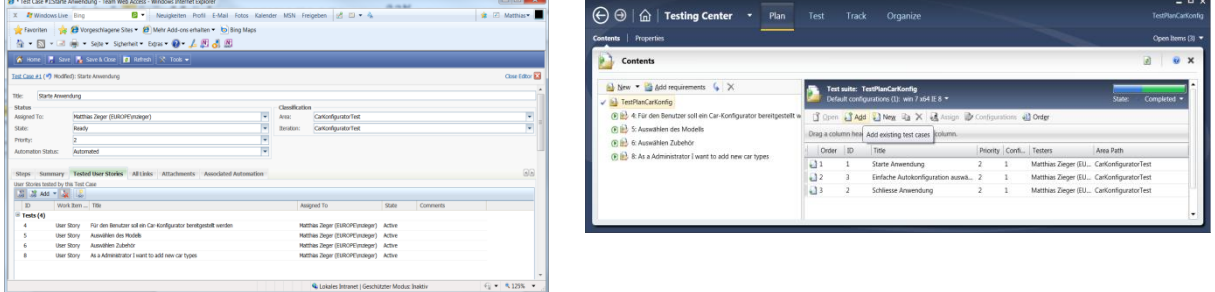

**Abbildung 1: Eingabe der Anforderungen im Web-Client und Testplanung im Microsoft Test and Lab Manager. 1** 

<sup>&</sup>lt;sup>1</sup> Alle Screenshots in diesem Whitepaper stammen aus der englischen Version von Visual Studio 2010 Beta 2. Eine deutsche Fassung von Visual Studio 2010 war zur Veröffentlichung des Whitepapers noch nicht verfügbar; sie erscheint Ende November 2009. Von der endgültigen Fassung von Visual Studio 2010 wird ebenfalls eine deutsche Fassung erscheinen.

## Microso

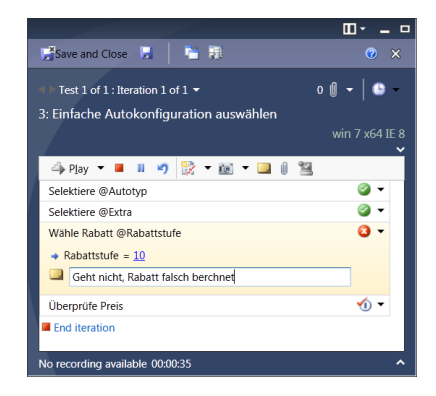

#### **Abbildung 2: Spezieller Client für die manuelle Testausführung**

Im Microsoft Test and Lab Manager in der Integration mit dem Team Foundation Server haben Sie folgende Funktionen integriert:

- Verschiedene Eingabemöglichkeiten der Anforderungen, u.a. webbasiert, Excel, Visual Studio Team Explorer
- Erstellung der Testsuiten, Testschritte
- Testplanung auf Basis der Anforderungen
- Testparametrisierung (datengetriebene Tests)
- Aufbau einer Testfall- und Testschrittbibliothek
- Verlinkung zum Buildmanagement
- Steuerung für manuelle und automatisierte Testausführung
- Aufzeichnung relevanter Daten in der Testumgebung
- Testauswertung, Fehlerverfolgung, Reporting

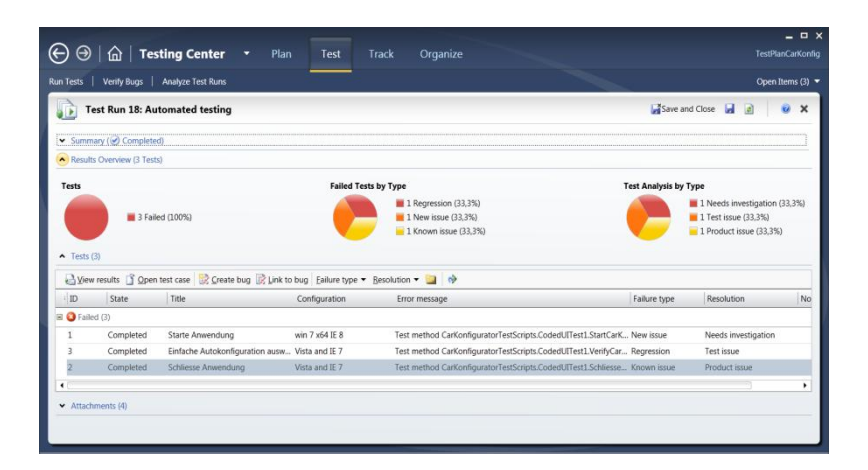

**Abbildung 3: Alles im Griff mit Microsoft Test and Lab Manager: Testauswertung pro Testlauf (oberer Teil) und pro Testfall (unterer Teil)**

### <span id="page-3-0"></span>**Aufzeichnen relevanter Daten in der Testumgebung**

Während einer Testausführung müssen normalerweise sehr viele Daten erfasst werden. Hauptsächlich sind das Daten der Konfiguration der Testumgebung, Prozessdaten der zu testenden Anwendung und Code-Testabdeckungsinformationen.

## Microso

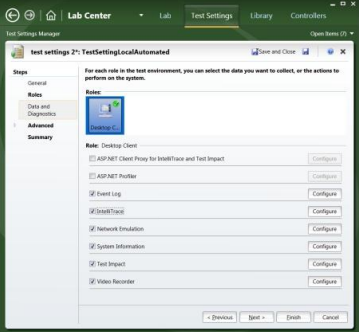

**Abbildung 4: Konfiguration der Datenaufzeichnung**

## <span id="page-4-0"></span>**Im Detail können in der Testumgebung folgende Daten erfasst werden:**

## <span id="page-4-1"></span>**"Action Log" und "Action Recording"**

- Aufzeichnen der Klickpfade bei manueller Testausführung
- Erlaubt Erstellung automatischer Testprotokolle bei manuellen Tests
- Testschritte können ohne Benutzerinteraktion wiedergegeben werden (Fast Forward Replay)
- Sind eine mögliche Grundlage für die Testautomatisierung

## <span id="page-4-2"></span>**Videoaufzeichnung und Screenshot während eines Testlaufs**

- Testablauf kann als Video aufgezeichnet werdenIm Fehlerfall kann zusätzlich automatisch oder manuell ein Screenshot der Fehlersituation erzeugt werden
- Für manuelle und automatisierte Tests
- Hilft, Testabläufe besser zu verstehen
- Gut geeignet auch für Usability-Testszenarien

## <span id="page-4-3"></span>**IntelliTrace**

- Sammelt Informationen, die helfen, die Fehlersuche und -diagnose zu vereinfachen
- Verbessert die Produktivität beim Debugging
- Aus den IntelliTrace-Daten kann die Test-Session auf einem Entwickler-Rechner wiederhergestellt werden; damit sind Fehler schneller zu reproduzieren

## <span id="page-4-4"></span>**Test-Impact-Analyse**

- Sammelt Informationen, welche Klassen und deren Methoden der getesteten Anwendung während eines Testlaufs aufgerufen wurden
- Ermittelt zusammen mit der Code-Änderungsrate aus der Versionierung und dem Build-System, welche Testfälle von Code-Änderungen zwischen zwei Builds betroffen sind
- Hilft dabei, Testfälle zu priorisieren und zu selektieren, insbesondere bei Regressionstestszenarien

## <span id="page-4-5"></span>**ASP.Net Client Proxy für IntelliTrace und Test-Impact-Analyse**

- Sammelt Informationen über http-Aufrufe von einem Client zu einem Webserver
- Kann genutzt werden für IntelliTrace und Test-Impact-Analyse von Webanwendungen

## <span id="page-4-6"></span>**ASP.NET Profiler**

- Sammelt Performancedaten (Profiling) bei ASP.NET-Webanwendungen

## <span id="page-4-7"></span>**Code Coverage**

- Ermittelt selbständig, wie hoch die Codeabdeckung während eines Testlaufs ist
- Hilft, die Qualität der Testfälle in Bezug zur Codebasis einzuschätzen und zu verbessern

## Microsot

#### <span id="page-5-0"></span>**Event Log**

- Zeichnet automatisch Ereignisse aus dem Event Log auf
- Fügt die Event-Log-Informationen dem Testergebnis hinzu

#### <span id="page-5-1"></span>**Netzwerk-Emulation**

- Während des Tests kann Netzwerklast künstlich erzeugt werden
- Hilft dabei, realistischere Testszenarien aufzubauen

#### <span id="page-5-2"></span>**Systeminformationen**

- Sammelt automatisch Systeminformationen über die eingesetzte Testumgebung, u.a. Betriebssystemversion, Patch-Level, eingestelltes Gebietsschema, Bildschirmauflösung und vieles mehr

#### <span id="page-5-3"></span>**Eigene Diagnosedaten**

Es ist möglich, einen eigenen Diagnoseadapter zu bauen, der während der Testausführung relevante Daten der eigenen Anwendung sammelt. Das können z.B. eigene Events, Log Files oder Datenbankinhalte sein. Diese können an die Testausführung angehängt werden und stehen dann dem Testanalysten bzw. Entwickler zur Fehleranalyse zur Verfügung.

### <span id="page-5-4"></span>**Verbindung zur Testauswertung**

Alle gesammelten Informationen werden automatisch an die Testergebnisse angehängt. Über die Verbindung der Testfallverfolgung und Testauswertung mit dem Bugtracking bzw. Fehlermanagement kann man mit Hilfe dieser Informationen sehr schnell den Fehler nachstellen und beheben. Damit können die "Develop-Test-Repro-Fix"-Zyklen massiv verkürzt werden.

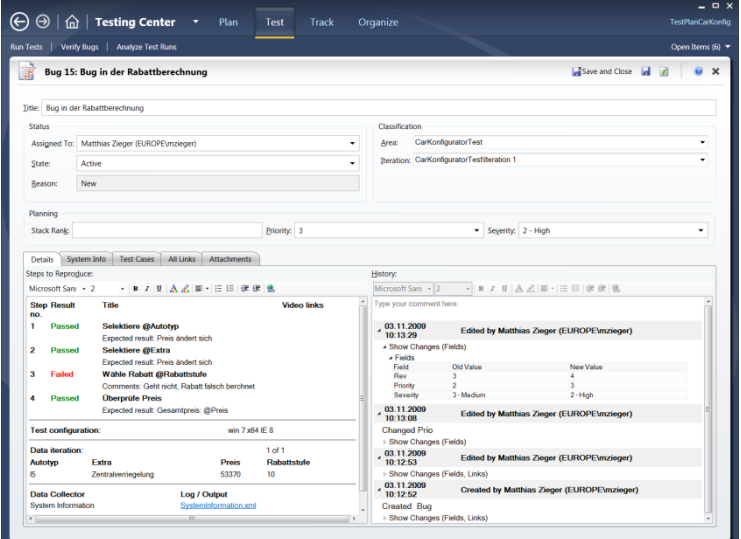

**Abbildung 5: Fehlermeldung/Bug inkl. allen wichtigen Informationen**

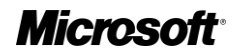

## <span id="page-6-0"></span>**Testautomatisierung**

Die Testautomatisierung hat die Aufgabe, die Testeffizienz zu verbessern sowie für verlässlichere Testergebnisse zu sorgen. Eine große Rolle spielt sie insbesondere bei Regressionstests und agilen Praktiken wie z.B. "Continuous Integration and Test".

## <span id="page-6-1"></span>**Unterstützte Technologien**

In Visual Studio 2010 können verschiedene Typen von automatisierten Tests erstellt werden. Dabei können unterschiedliche GUI/Oberflächentechnologien getestet werden, wie z.B. Windows Forms, Windows Presentation Foundation (WPF) und Webanwendungen. Neben Webanwendungen werden Oberflächentechnologien unterstützt, die entweder Microsoft Active Accessibility (MS AA) oder Microsoft User Interface Automation (MS UIA) unterstützen.

## <span id="page-6-2"></span>**Unterstützte Testumgebungen**

Folgende Testumgebungen werden im Moment unterstützt:

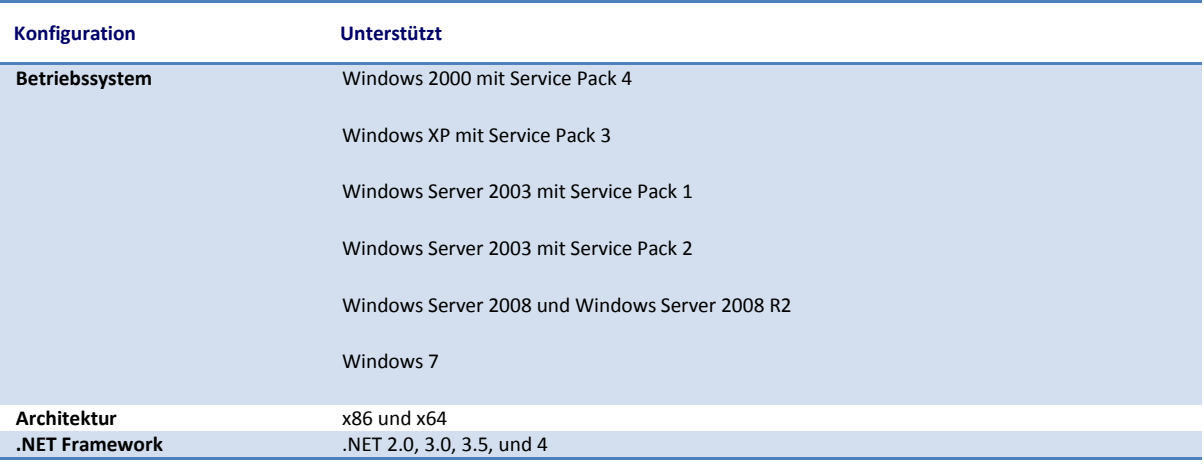

**Tabelle 1: Unterstützte Testumgebungen.** 

**Details unter http://msdn.microsoft.com/en-us/library/dd380742(VS.100).aspx**

Damit ist Visual Studio 2010 im Moment die erste Wahl für manuelle und automatisierte Tests von 64-bit-Applikationen, .NET Framework 4 Anwendungen und auf Windows 7 bzw. Windows Server 2008 R2 basierenden Testumgebungen.

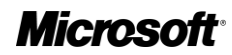

## <span id="page-7-0"></span>**Automatisierung mit Visual Studio 2010 in der Praxis**

Visual Studio 2010 bietet die Möglichkeit, so genannte Coded UI Tests zu erstellen. Das sind Testautomatisierungsprogramme bzw. Testtreiber. Als Technologie für diese Testtreiber wird das .NET Framework 4 genutzt, als Testprogrammiersprachen stehen C# und VB.NET zur Verfügung. Diese Coded UI Tests führen Aktionen auf der Benutzerschnittstelle aus und überprüfen, ob die vorhandenen Oberflächenelemente und deren Inhalte korrekt dargestellt werden.

Das bietet folgende Vorteile:

- Kein zusätzliches Know-how für eine neue Testsprache notwendig
- Nutzung sämtlicher Komfort-Features von Visual Studio 2010 für die Testautomatisierung
- Nutzung aller Möglichkeiten des .NET Framework 4 für die Testautomatisierung
- Integration mit der Team-Foundation-Server-Infrastruktur (u.a. für Validation Builds, Versionierung der Testtreiber, Fehlermanagement und Test-Reporting)

In Visual Studio 2010 gibt es drei Möglichkeiten, Testautomatisierungsskripte zu erstellen:

- Testfall-Recording
- Nutzung des Coded UI Test Builders
- Umwandlung der Action Recordings eines manuellen Tests

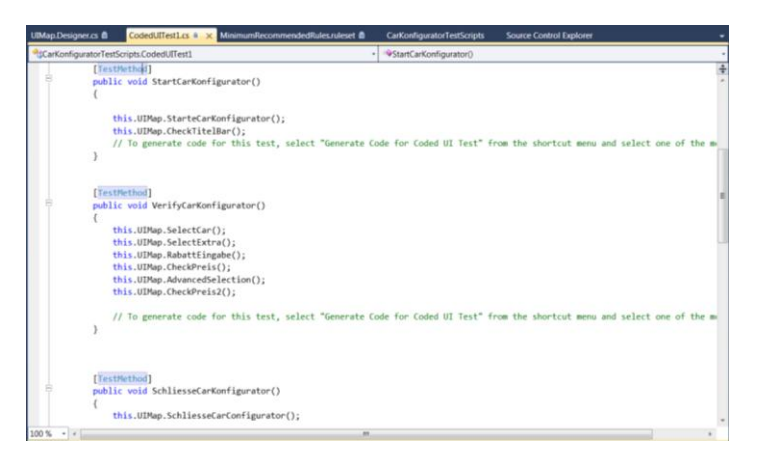

#### **Abbildung 6: Typischer Coded-UI-Testfall**

## <span id="page-7-1"></span>**Testfall-Recording**

- Zeichnet alle Benutzerinteraktionen auf der Programmoberfläche (GUI) auf
- Erzeugt aus diesen Benutzerinteraktionen Testskripte in C# oder VB
- Validierungen für unterschiedliche Merkmale der Oberflächenelemente lassen sich hinzufügen

## <span id="page-7-2"></span>**Testautomatisierung mit dem Coded UI Test Builder**

- Erlaubt sehr schnell, neue GUI-Elemente und Verifizierungen für einen neuen oder zu einem bestehenden automatischen Testfall hinzuzufügen
- Einfache Nutzung
- Erzeugt Code sowohl für die Ansteuerung der GUI-Elemente als auch für die Validierung

## <span id="page-7-3"></span>**Umwandlung eines manuellen Tests in einen automatisierten Test**

- Erzeugt automatisch Testskripte in C# oder VB aus den Action Recordings der manuellen Testausführung
- Tests können dann wahlweise manuell oder automatisiert ausgeführt werden
- Verkürzt die Zeit, um automatisierte Testskripte zu erzeugen

## *Microsoft*

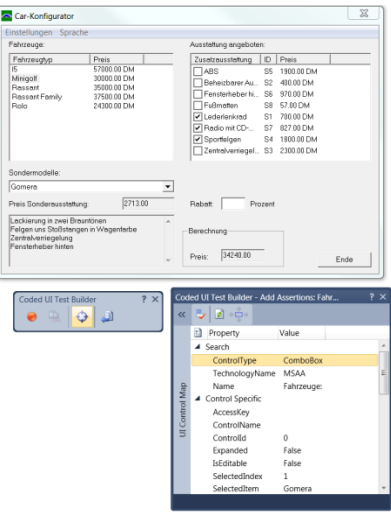

**Abbildung 7: Der Coded UI Test Builder und Validierungs-Einstellungen zusammen mit dem Testobjekt**

## <span id="page-8-0"></span>**Datengetriebene automatisierte Tests**

Nachdem die logischen Testfälle erstellt sind, sollen diese natürlich mit verschiedenen Testdaten ausgeführt werden. Dazu bietet Visual Studio 2010 die Möglichkeit, eine Datenquelle zum Coded UI Test hinzuzufügen und diesen dadurch zu einem datengetriebenen Test umzuwandeln. Jede Zeile in der Datenquelle ist dann eine Iteration oder Ausprägung des logischen Testfalls. Das Testergebnis setzt sich dann aus den Einzelergebnissen jeder Testiteration zusammen.

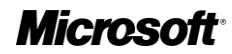

## <span id="page-9-0"></span>**Last- und Stresstests**

Das Ziel von Load Tests ist es, zahlreiche simultane Benutzerzugriffe auf eine Server-Applikation zum gleichen Zeitpunkt zu simulieren. Damit soll sichergestellt werden, dass die Anwendung auch bei starker Last korrekt wiedergegeben wird.

Visual Studio 2010 unterstützt dabei drei Modelle, Last zu generieren:

## <span id="page-9-1"></span>**Loadtest für Webanwendungen**

- Ist eine etablierte Funktion der Visual Studio Team System 2008 Test Edition
- Einige neue Funktionen für Visual Studio 2010, z.B. neue Reports, Vergleich von zwei Testläufen
- Simuliert viele gleichzeitige Benutzer, die http-Requests gegen einen beliebigen Webserver ausführen
- Zahlreiche Paramter wie z.B. Browser, Bandbreite, Think-Time usw. lassen sich simulieren
- Testskripte lassen sich in C# oder VB konvertieren und damit die Mächtigkeit des .NET Frameworks für Lasttests nutzen

## <span id="page-9-2"></span>**Wiederverwendung von Unittests für Loadtestszenarien**

- Ist ebenfalls eine etablierte Funktion der Visual Studio Team System 2008 Test Edition
- Ermöglicht Loadtestszenarien für nicht-webbasierte Komponenten, z.B. Datenzugriffs-, Workflowund sonstige Kommunikationskomponenten
- Wiederverwendungseffekte führen zu Kosteneinsparungen

## <span id="page-9-3"></span>**Wiederverwendung von bereits automatisierten Tests im Lastets**

- Ist eine neue Funktion von Visual Studio 2010
- Automatisierte GUI-Tests lassen sich in Loadtestszenarien wiederverwenden
- Dadurch sind eigene Anwendungen als Testtreiber für Loadtestszenarien nutzbar

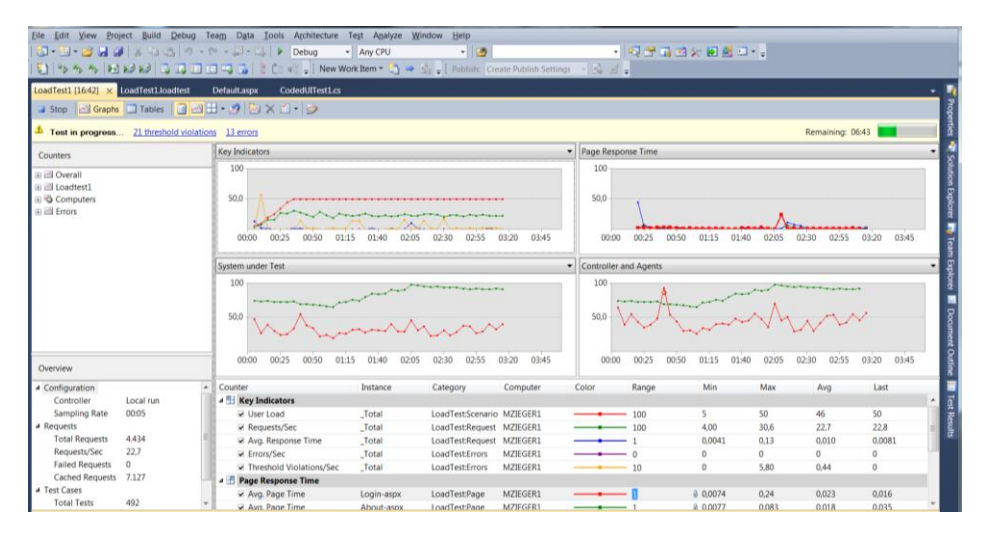

#### **Abbildung 8: Monitoring eines Lasttests mit VISUAL STUDIO 2010**

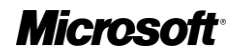

## <span id="page-10-0"></span>**Testvirtualisierung**

Visual Studio 2010 ermöglicht ein schnelles Deployment virtueller Testumgebungen zur Ausführung von Tests und zur Automatisierung von Builds. Damit kann man sehr schnell komplexe Konfigurationen erstellen, die weitestgehend der Produktivumgebung entsprechen. Die Testvirtualisierung ermöglicht durch die Nutzung der Snapshot-Technologien eine schnellere Reproduzierbarkeit von Fehlersituationen. Außerdem sind Testumgebungen schneller in definierte Zustände zurücksetzbar. Zusammen mit dem Testmanagement verringert sich massiv der Aufwand für professionelles Testen innerhalb des Application Lifecycle Managements.

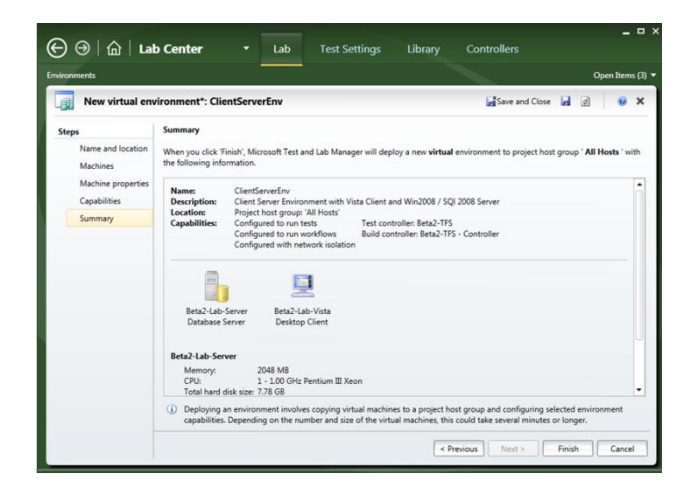

**Abbildung 9: Definition neuer Testumgebungen im Test and Lab Manager**

## <span id="page-10-1"></span>**Testvirtualisierungspraktiken mit Visual Studio 2010**

- Rücksetzen von Umgebungen stellt sicher, dass die Testumgebungen immer in einem definierten Zustand sind
- Für manuelle und automatisierte Tests nutzbar
- Snapshots von Testumgebungen ermöglicht jederzeit, in verschiedene Testumgebungszustände zu wechseln
- In Fehlersituationen können Snapshots automatisch erzeugt und an Testergebnisse angehängt werden
- Klonen von Testumgebungen durch die Netzwerkisolierung ist es möglich, Kopien von komplexen Testumgebungen zu erstellen, die aus mehreren virtuellen Maschinen bestehen können
- Integration mit Team Foundation Server und Buildmanagement ermöglicht einen durchgehenden Workflow vom zentralen Build über automatisches Deployment bis hin zur Testautomatisierung
- Verwalten von Umgebungsbibliotheken bietet die Möglichkeit für Deployments und Tests auf korrekten, definierten Umgebungen aus einer VM-Bibliothek

## **Microsoft**

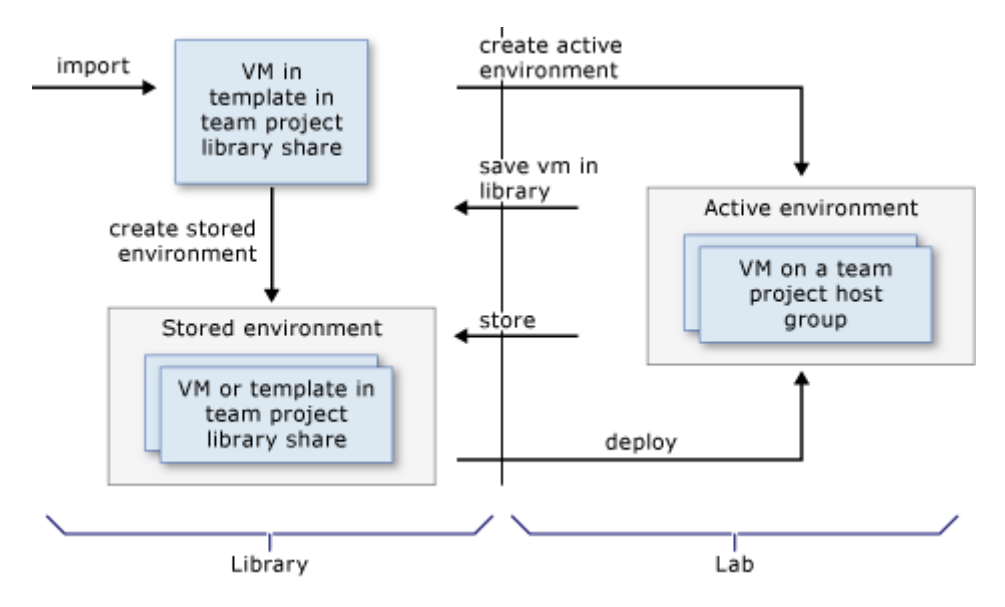

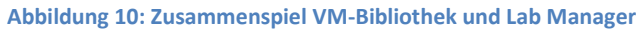

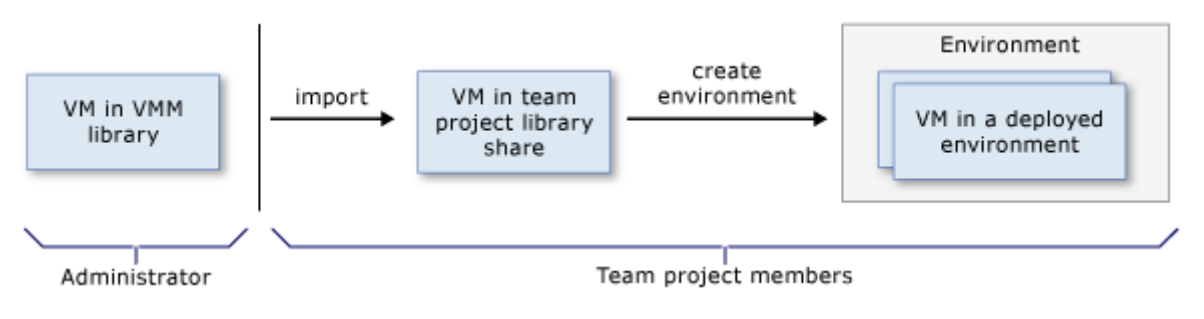

**Abbildung 11: Workflow in der VM-Bibliothek**

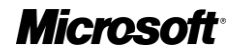

## <span id="page-12-0"></span>**Fehlerverfolgung, Auswertung und Reporting**

Visual Studio 2010 und Team Foundation Server sind ein nützliches Paar, um die Qualität eines Softwareentwicklungsprojekts zu beurteilen. Zahlreiche Auswertungsmöglichkeiten stehen zur Verfügung.

- Welche SW-Builds haben Codeänderungen im Zusammenhang mit Bug Fixes, Change Requests, Anforderungen usw.
- Welche Testfälle müssen im Regressionstest basierend auf Codeänderungen erneut in einem Testplan zusammengestellt werden?
- Sind die Testfälle fertig definiert, und wenn ja, wie ist der Testfortschritt?

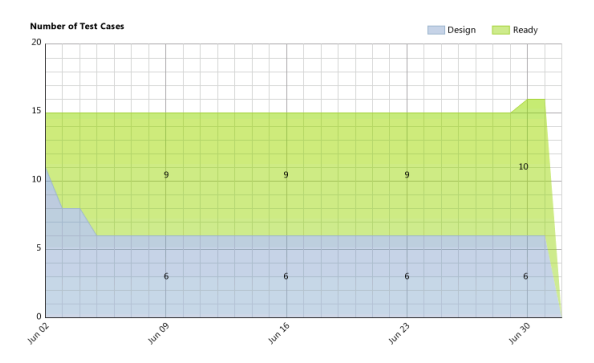

**Abbildung 12: Welche Testfälle sind fertig definiert?**

Es ist möglich, beliebige eigene Reports zu definieren, die verschiedene Aspekte des Application Lifecycle Managements umfassen können

- Anforderungsmanagement
- Changemanagement
- **Versionierung**
- Build- und Releasemanagement
- Testmanagement- und Testausführung
- Fehlerverfolgung

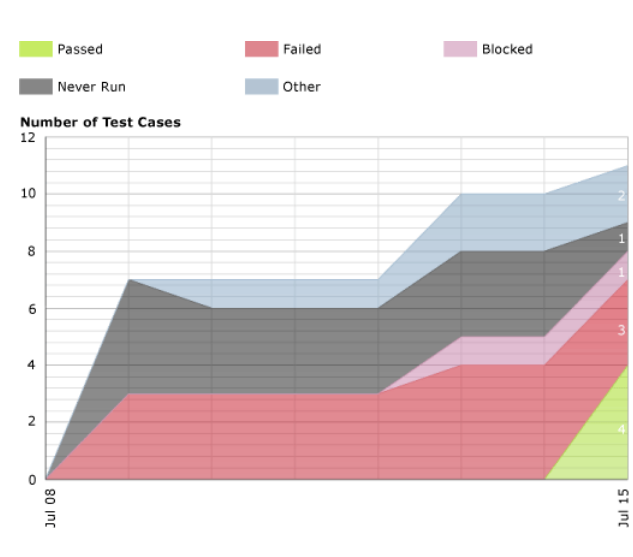

**Abbildung 13: Testfortschritt pro Testfall**

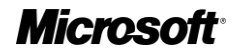

## <span id="page-13-0"></span>**Entwicklung und Test stärker verbinden**

Entwickler können die im Test gefundenen Fehler viel besser als bisher nachvollziehen, indem die Testumgebung als Snapshot zum Zeitpunkt des Auftretens des Fehlers vorliegt.

Die neuen Features im Testmanagement, in der Datenaufzeichnung während der Testausführung und die Testvirtualisierung sorgen dafür, dass Fehler schneller analysiert und behoben werden können. Fehlermeldungen mit dem Status " nicht reproduzierbar" werden damit seltener.

Dadurch sind Entwickler und Tester besser als jemals zuvor in der Lage, miteinander statt gegeneinander zu arbeiten. Das verbessert die Qualität der Software.

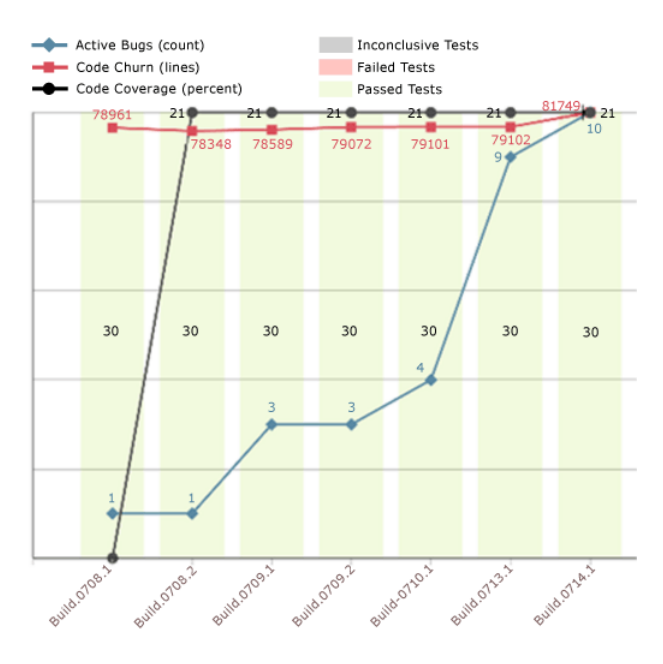

**Abbildung 14: Aspekte Fehler, Codeänderungsrate, Codeabdeckung und Teststatus im Überblick**

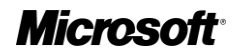

## <span id="page-14-0"></span>**Zusammenfassung: Qualität ist mehr als nur Testen**

Typischerweise manifestiert sich die Qualität eines komplexen Softwaresystems in den während der Erstellung gelieferten und produzierten Artefakte. Dazu zählen insbesondere:

- Die Anforderungen als Basis für alle anderen Artefakte
- Abstrakte Prozessmodelle oder konkrete Implementierungsmodelle (UML, DSL, Datenbankmodelle) und deren Diagramme
- Quellcode, Scripte, Konfigurationselemente, Handbücher
- **Buildskripte**
- Testpläne, Testfälle, Testumgebungen und Testdaten

Alle diese Artefakte bzw. Arbeitsprodukte müssen qualitätsgesichert werden. In welchem Umfang dies geschieht, ist abhängig von den Rahmenbedingen des Projekts, beispielsweise Compliance-Anforderungen (SOX, Basel II) oder Regularien (z.B. Medizintechnik ISO 13485, IEC 62304 und diverse FDA-Regeln).

Anforderungen Visual Studio 2010 unterstützt die Qualitätssicherung nicht nur beim reinen Testen, sondern über den gesamten Application Lifecycle (u. a. Anforderungsmanagement, UML-Modellierung, DSL-Toolkit, Architekturvalidierung- und Visualisierung, statische und dynamische Code-Analyse, Code Coverage Analyse, Check-In-Regel, Gated Check-Ins).

Damit ist klar, dass Qualität nicht in ein System hineingetestet werden kann. Vielmehr ist der Sinn des Testens, letztendlich Qualität zu bestätigen oder zu widerlegen – und zwar möglichst früh im Anwendungsentwicklungszyklus. Eine Abwesenheit von Fehlern im Bugtracking-Werkzeug lässt meist auf eine unzureichende Testplanung oder falsche Testfälle bzw. Testdaten schließen; Ausnahmen bestätigen die Regel.

Visual Studio 2010 mit den Komponenten Microsoft Test and Lab Manager, Test Elements sowie Team Foundation Server unterstützen dabei, hochwertige

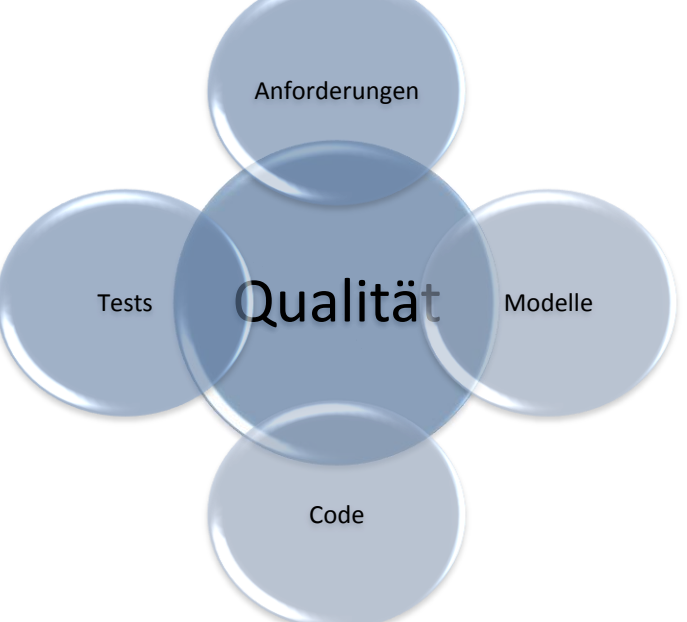

Testpläne mit Testfällen auf Basis von validen Anforderungen zu erstellen und diese Testfälle sehr effizient zu automatisieren.

Durch die hohe Integration von Testmanagement, Testautomatisierung sowie Testvirtualisierung und die damit verbundenen Möglichkeiten zur Fehleranalyse bzw. Reproduktion ist Visual Studio 2010 nicht nur das Tool der Wahl für Softwareentwickler, sondern ab Version 2010 auch für Tester, Testmanager und Testanalysten.

Weitere Informationen zu Visual Studio 2010 erhalten Sie online unter **www.microsoft.de/visualstudio**

© 2009 Microsoft Corporation. Alle Rechte vorbehalten. Namen und Produkte anderer Firmen können eingetragene Warenzeichen der jeweiligen Rechteinhaber sein. Änderungen und Irrtum vorbehalten. Dieses Dokument dient ausschließlich Informationszwecken. MICROSOFT ÜBERNIMMT MIT DIESER ZUSAMMENFASSUNG KEINERLEI AUSDRÜCKLICHE ODER IMPLIZIERTE GEWÄHRLEISTUNG. Stand: November 2009.